הוראות הפעלה לשעון 3557

ברכות על בחירתך בשעון CASIO זה.

כדי להבטיח ששעון זה יספק לך את שנות השירות שעבורן הוא תוכנן, קרא בעיון את ההוראות במדריך זה, ובמיוחד את המידע תחת "אמצעי זהירות הפעלה" ו"תחזוקת משתמש".

שימו לב כי LTD .,CO COMPUTER CASIO. אינה נושאת באחריות לכל נזק או הפסד שנגרם לך או לכל צד שלישי הנובעים מהשימוש בשעון שלך או התקלה שלו.

מידע כללי

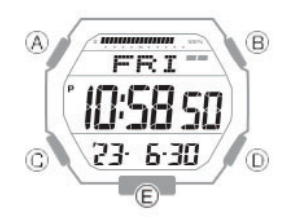

- פעולות הלחצנים מסומנות באמצעות האותיות המוצגות באיור.
- כל חלק במדריך זה מספק לך את המידע הדרוש לך לביצוע פעולות בכל מצב

הערה

• האיורים הכלולים במדריך למשתמש זה נוצרו כדי להקל על ההסבר. איור עשוי להיות שונה במקצת מהפריט שהוא מייצג.

אינדיקטורים

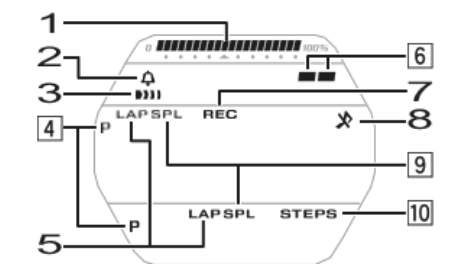

- .1 תפעול אזור התצוגה הגרפי מקושר לפעולות בכל מצב שעון.
	- .2 מוצג כאשר אות הזמן השעה מופעל
		- .3 מוצג בזמן שהאזעקה מופעלת.
	- 4. מופיע כאשר השעה המוצגת היא שעה. זָמַן.
		- .5 מוצג כאשר זמן הקפה מוצג.
		- .6 מציין אם ספירת הצעדים מוגדלת או לא.
			- .7 מוצג כאשר השעון במצב אחזור.
		- .8 מוצג כאשר צליל פעולת הלחצן מושבת.
			- .9 מוצג בזמן שזמן פיצול מוצג.
			- .10 מוצג בזמן שספירת הצעדים מוצגת.

#### אזור תצוגה גרפי

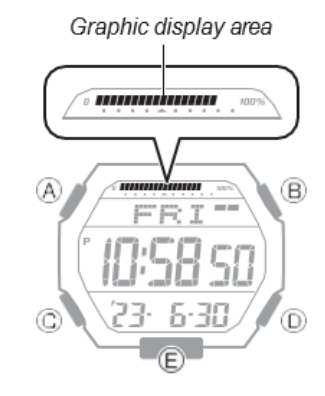

תפעול אזור התצוגה הגרפי מקושר לפעולות בכל מצב שעון.

• אזור התצוגה הגרפי ריק במצב אחזור ובמצב אזעקה.

מצב שמירת זמן

בזמן שמוצגת ספירת צעדים, אזור התצוגה הגרפי מציג את ההתקדמות שלך לעבר יעד הצעדים היומי שלך. עבור סוגים אחרים של תצוגה, הוא משתנה עם ספירת השניות של הזמן הנוכחי.

מצב סטופר

אזור התצוגה הגרפי משתנה עם ספירת הזמן שעברו שניות של שעון העצר.

מצב טיימר

אזור התצוגה הגרפי מסונכרן עם שניות הספירה לאחור של הטיימר.

זמן כפול

אזור התצוגה הגרפי מסונכרן עם שניות הזמן הכפול.

הגדרת הגדרות זמן ותאריך

ניתן להתאים את השעה והתאריך באמצעות ההליך שלהלן.

הגדרת השעה/תאריך

.1 החזק את  $\circledR$  לחוץ למשך שתי שניות לפחות. שחרר את הלחצן כאשר [SET] מפסיק להבהב.

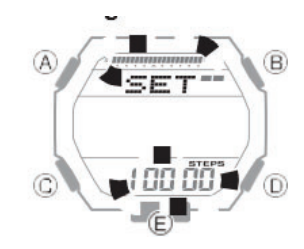

. המשך ללחוץ על  $\mathbb C$  עד שההגדרה שברצונך לשנות מהבהבת.

• כל לחיצה על  $\mathbb C$  מעבירה את ההבהוב להגדרה הבאה ברצף המוצג להלן.

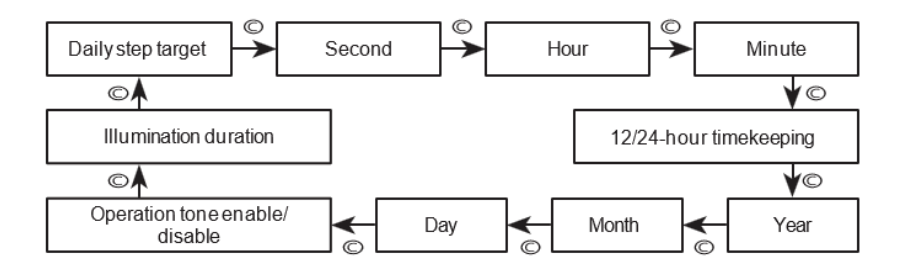

.3 הגדר את הגדרות התאריך והשעה.

• כדי לאפס את השניות ל:00- לחץ על 1 .D מתווסף לדקות כאשר הספירה הנוכחית היא בין 30 ל- 59 שניות.

- כדי לשנות הגדרות אחרות: השתמש ב-D ו-.
- .4 חזור על שלבים 2 עד 3 כדי להגדיר את הגדרות התאריך והשעה.
	- .5 לחץ על  $\widehat{\mathsf{A}}$  כדי לצאת ממסך ההגדרות.

מעבר בין שמירת זמן של 12 שעות ל24- שעות

. החזק את  $\circledR$  לחוץ למשך שתי שניות לפחות. שחרר את הלחצן כאשר [SET [מפסיק להבהב.

הובע פעמים עד שההגדרה הנוכחית ([H12 | או [24H] (24H] (24H] (24H] מהבהבת בתצוגה.

.3 לחץ על D כדי לעבור בין ההגדרה בין [12H) [תצוגת זמן של 12 שעות) ו-[24H) [שמירת זמן של 24 שעות).

. לחץ על  $\widehat{\left\{\right\}}$  כדי לצאת ממסך ההגדרות.

הערה

• בזמן שנבחר שמירת זמן של 12 שעות, [P [יוצג עבור m.p.

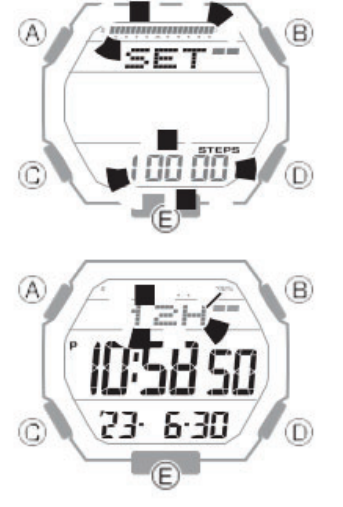

בחירת מצב

לחץ על  $\copyright$  כדי לעבור בין המצבים.

- כל לחיצה על במצב שמירת זמן מחליפה את התצוגה בין התאריך והשעה לבין ספירת הצעדים.
	- במצב שמירת זמן, לחיצה על D מציגה את יומן ספירת הצעדים.
	- בכל מצב, החזק את  $\mathbb C$  לחוץ למשך שתי שניות לפחות כדי להיכנס למצב שמירת זמן.

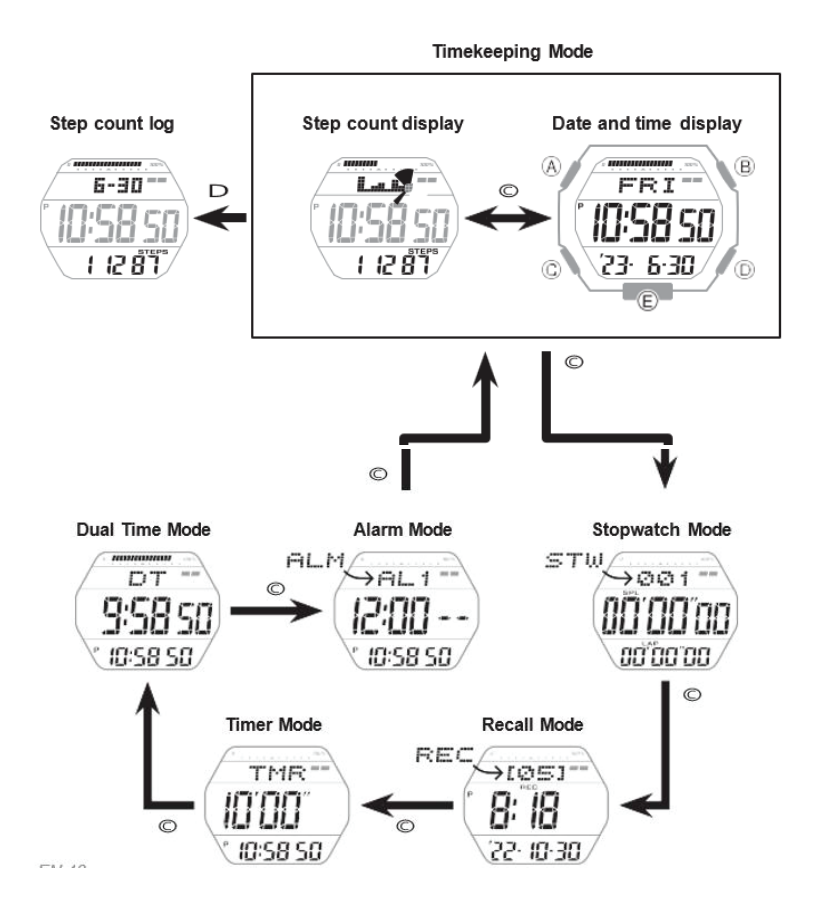

### מד צעדים

אתה יכול להשתמש במד הצעדים כדי לעקוב אחר ספירת הצעדים שלך בזמן הליכה, עיסוק בפעילויות היומיומיות הרגילות שלך וכו'.

#### ספירת צעדים

אם אתה עונד את השעון נכון, מד הצעדים יספור את הצעדים שלך בזמן שאתה הולך או עוסק בפעילויות היומיומיות הרגילות שלך.

## ָחשׁוּב!

• מכיוון שמד הצעדים של השעון הזה הוא מכשיר הנלבש בפרק כף היד, הוא עשוי לזהות תנועות לא צעד ולספור אותן כצעדים. כמו כן, זרוע לא תקינה

תנועות בזמן הליכה עלולות לגרום לפספוס של צעדים.

כדי לאפשר את ספירת הצעדים המדויקת ביותר, עונד את השעון עם הפנים בצד החיצוני של פרק כף היד והדק את הרצועה היטב. רצועה רופפת עלולה להפוך את זה לבלתי אפשרי לקבל ספירת צעדים נכונה.

**NO** 

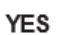

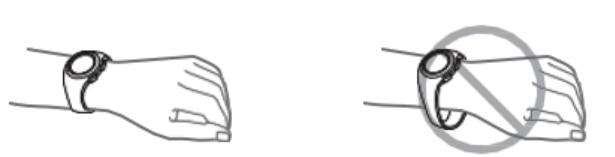

● ספירת צעדים

מד הצעדים יתחיל לספור את הצעדים שלך כאשר תתחיל ללכת. מחווני הצעדים מראים אם ספירת הצעדים מוגדלת או לא.

לסירוגין במרווחים של שנייה אחת: הליכה (מספר הצעדים גדל)

שניהם מוצגים: לא הולך (ספירת הצעדים לא גדלה)

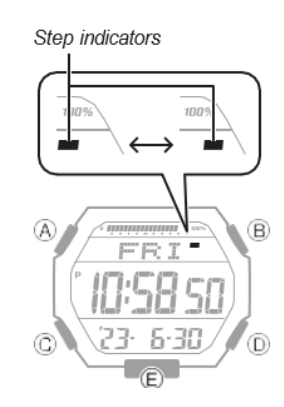

הצגת ספירת הצעדים

- .1 היכנסו למצב שמירת זמן. בחירת מצב.
- . השתמש ב- $\copyright$  כדי להציג את ספירת הצעדים.

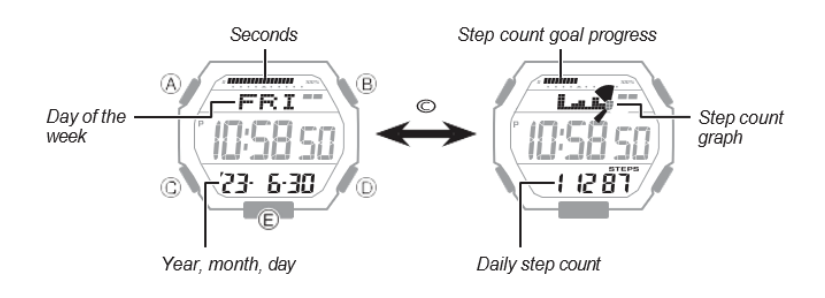

● פירוש גרף ספירת הצעדים

גרף ספירת הצעדים מציג את מספר הצעדים (עד 1,000) שעשיתם בכל שעה. זה מאפשר לך לבדוק בקלות את קצב ההליכה שלך במהלך 7 או 8 השעות האחרונות.

- גרף ספירת הצעדים אינו מוצג כאשר ספירת הצעדים היא אפס.
	- תוכן הגרפים מתעדכן בדרך כלל בחלק העליון של כל שעה.

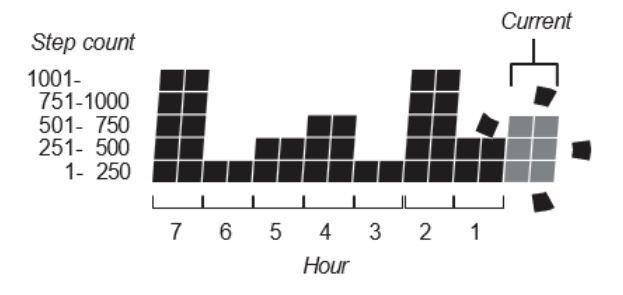

● בדיקת ההתקדמות שלך ליעד הצעד היומי שלך

אזור התצוגה הגרפי מציג את ההתקדמות הנוכחית שלך לקראת השגת יעד צעד יומי שצוין על ידך. דוגמה: יעד יומי של 10,000 צעדים

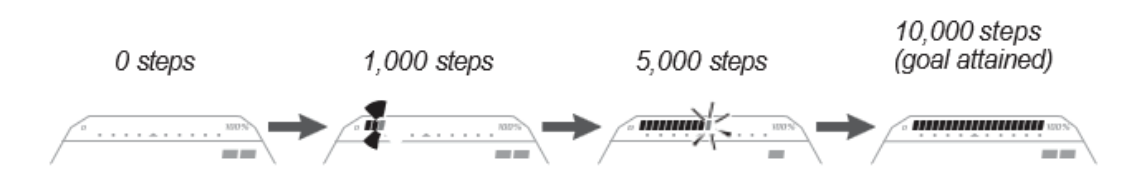

הערה

• ספירת הצעדים יכולה להראות ערך של עד 999,999 צעדים. אם ספירת הצעדים עולה על ,999,999 הערך המרבי (999,999) יישאר בתצוגה.

• ספירת הצעדים אינה מוצגת במהלך 10 השניות הראשונות של ההליכה על מנת למנוע ספירה שגויה של תנועות שאינן הליכה. לאחר שהלכת במשך כ10- שניות, הספירה מופיעה, כולל הצעדים שעשית במהלך 10 השניות הקודמות.

• ספירת הצעדים מאופסת לאפס בחצות בכל יום.

• כדי לחסוך בחשמל, ספירת הצעדים נעצרת אוטומטית אם מורידים את השעון (אין תנועת שעון ניתנת לזיהוי) ולא מבצעים שום פעולה במשך שתיים או שלוש דקות.

• תוכן הגרפים מתעדכן בדרך כלל בחלק העליון של כל שעה, וכאשר מתרחש אחד מהאירועים שלהלן.

- כאשר פעולת מד התאוצה מופסקת כדי לחסוך בחשמל

- כאשר הספירה אינה אפשרית עקב שגיאת מד תאוצה או כוח לא מספיק

איפוס ספירת הצעדים של היום

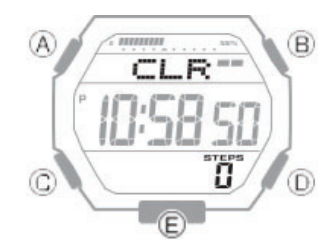

.1 היכנסו למצב שמירת זמן.

.2 החזק את D ו לחוץ בו-זמנית למשך שתי שניות לפחות. שחרר את הכפתורים כאשר [CLR [ וספירת הצעדים מפסיקים להבהב.

זה מאפס את ספירת הצעדים.

הצגת יומן ספירת הצעדים

- .1 היכנסו למצב שמירת זמן.
- .2 הקש D כדי להציג את יומן ספירת הצעדים

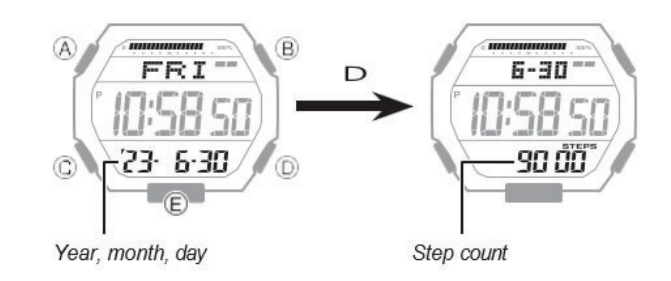

.3 כל לחיצה על D חוזרת יום אחד אחורה.

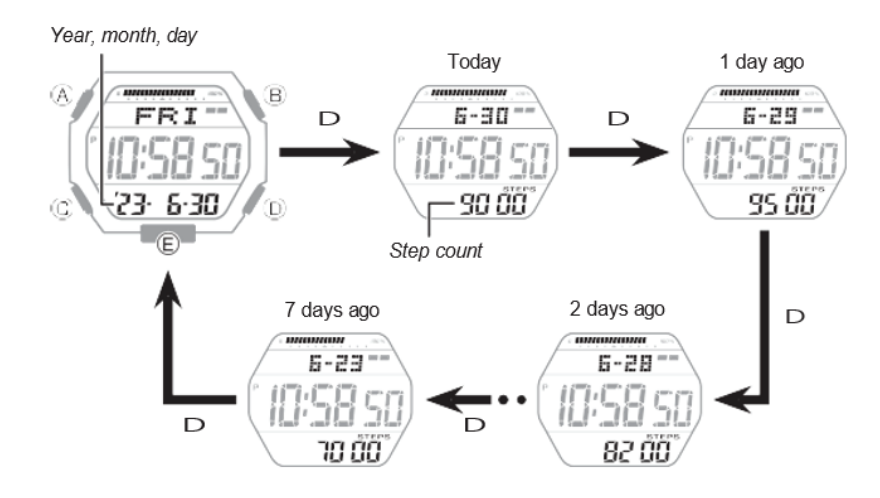

הערה

• יומן ספירת הצעדים מציג את ספירת הצעדים בשבעת הימים האחרונים.

• אם לא תבצע שום פעולה במשך כחמש שניות לאחר הצגת מסך יומן ספירת הצעדים, השעון יחזור למסך מצב שמירת זמן באופן אוטומטי.

איפוס יומן ספירת הצעדים

.1 היכנסו למצב שמירת זמן. בחירת מצב.

. החזק את D ו-© לחוץ בו-זמנית למשך חמש שניות לפחות. שחרר את הכפתורים כאשר [CLR [ו-[ALL [מפסיקים להבהב.

זה מאפס את יומן ספירת הצעדים.

ציון יעד צעד יומי

ניתן לציין יעד צעד יומי בטווח של 1,000 עד ,50,000 ביחידות של 1,000 צעדים.

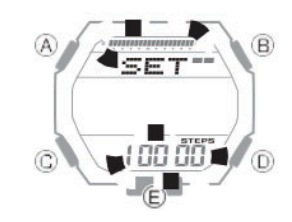

.1 היכנסו למצב שמירת זמן. בחירת מצב..

. החזק את  $\widehat{\mathsf{A}}$  לחוץ למשר שתי שניות לפחות. שחרר את הלחצו כאשר [SET] מפסיק להבהב.  $2$ 

זה גורם ליעד הצעד היומי הנוכחי להבהב.

. השתמש ב-D ו-© כדי לשנות את הגדרת יעד הצעד היומי.  $\circled$ 

. לחץ על  $\widehat{A}$  כדי לצאת ממסר ההגדרות.  $4$ 

גורמים לספירת צעדים שגויה

כל אחד מהתנאים שלהלן עלול להפוך את הספירה הנכונה לבלתי אפשרית.

- הליכה תוך כדי נעלי בית, סנדלים או הנעלה אחרת המעודדת הליכה מדשדשת
- הליכה על אריחים, שטיחים, שלג או משטחים אחרים הגורמים להליכה מדשדשת
- הליכה לא סדירה (במקום צפוף, בקו שבו ההליכה נעצרת ומתחילה במרווחים קצרים וכו')
	- הליכה איטית במיוחד או ריצה מהירה במיוחד
		- דחיפת עגלת קניות או עגלת תינוק
	- במקום בו יש הרבה רעידות, או רכיבה על אופניים או ברכב
	- תנועה תכופה של היד או הזרוע (מחיאות כפיים, תנועת מניפה וכו')

• הליכה תוך החזקת ידיים, הליכה עם מקל או מקל, או עיסוק בכל תנועה אחרת שבה תנועות היד והרגליים אינן מתואמות זו לזו

- פעילויות יומיומיות רגילות שאינן הולכות (ניקיון וכו')
	- ענידת השעון על היד הדומיננטית שלך
		- הליכה של 10 שניות או פחות

ֶ סטוֹפּר

שעון העצר מודד את הזמן שחלף ביחידות של 1/100 שנייה בשעה הראשונה, וביחידות של שנייה אחת לאחר מכן עד 24 שעות. בנוסף למדידות הזמן הרגילות שחלף, שעון העצר מאפשר לך גם לבצע קריאת זמן פיצול וזמן הקפה.

הערה

• ניתן לאחסן עד 200 שיאי זמן פיצול וזמן הקפה בזיכרון השעון. ביצוע פעולת הקפה או זמן מפוצל בזמן שיש כבר 200 רשומות בזיכרון יגרום למחיקה אוטומטית של הרשומה הישנה ביותר כדי לפנות מקום לחדשה.

• ניתן להשתמש במצב החזרה כדי להציג את נתוני המדידה העדכניים ביותר.

זמני פיצול וזמני הקפה

● זמן פיצול

זמן מפוצל הוא הזמן שחלף מתחילת האירוע, ועד כל נקודה במהלך האירוע.

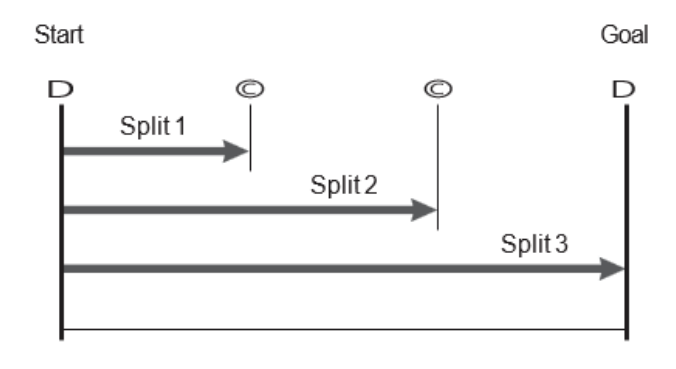

● זמן הקפה

זמן הקפה מציג את הזמן שחלף במהלך הקפה ספציפית מסביב למסלול וכו'.

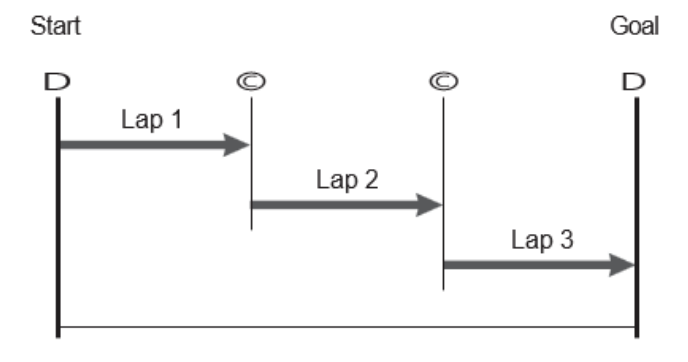

מדידת זמן שחלף

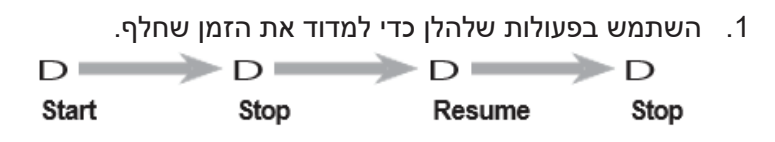

- . לחץ על  $\copyright$  כדי לאפס את הזמן שחלף לכל האפסים.  $2$ 
	- פירוש ערכי שעון עצר מסומנים

הזמן שחלף מוצג ביחידות של 1/100 שנייה עבור השעה הראשונה של סשן מדידת זמן שחלף. לאחר השעה הראשונה, הזמן שחלף מוצג ביחידות של שנייה אחת.

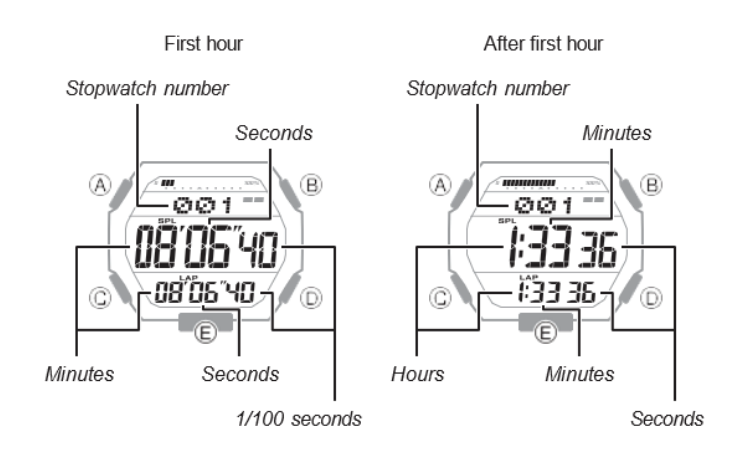

מדידת זמן פיצול או הקפה

.1 בחר את המידע שברצונך להציג.

החלפת מיקומי התצוגה של זמן המרווח וזמן ההקפה..

.2 השתמש בפעולות שלהלן כדי למדוד את הזמן שחלף.

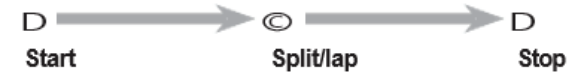

• כל לחיצה על  $\mathbb C$  מציגה את הזמן שחלף מתחילת האירוע ועד לאותה נקודה (זמן מפוצל) ואת הזמן שחלף עבור קטע מסוים של האירוע (זמן ההקפה).

- . לחץ על  $\copyright$  כדי לאפס את שעון העצר לכל האפסים.
	- פירוש ערכי שעון עצר מסומנים

זמני פיצול וזמני הקפה מוצגים שניהם בו זמנית. זמני ההקפה והפיצול מוצגים ביחידות של 1/100 שנייה במהלך השעה הראשונה של סשן מדידת זמן שחלף. לאחר מכן הם מוצגים ביחידות של שנייה אחת.

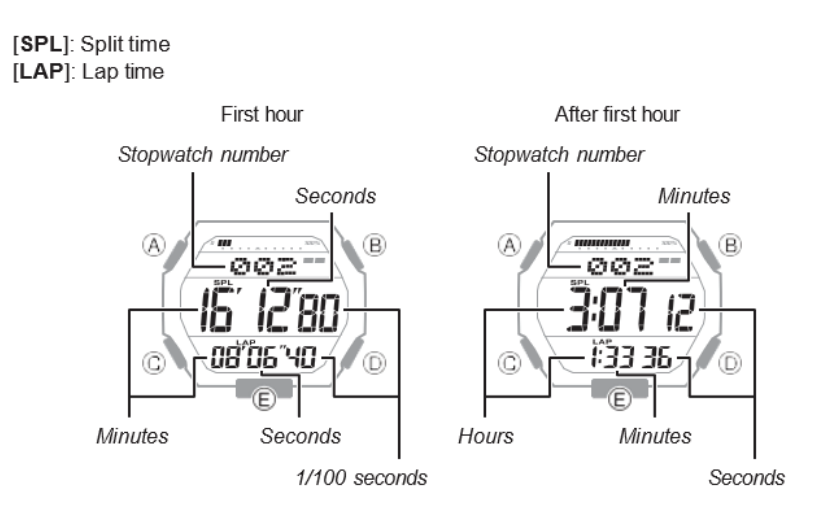

החלפת מיקומי התצוגה של זמן הפיצול וזמן ההקפה

בזמן ששעון העצר מאופס לכל האפסים, החזק את  $\copyright$  לחוץ למשך שתי שניות לפחות כדי להחליף את מיקומי תצוגת ההקפה והזמן המפוצל.

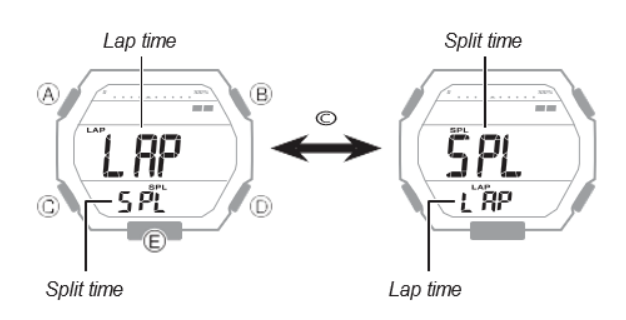

הצגת השעה הנוכחית במהלך מדידת שעון עצר

 $\left(\widehat{\mathbb{A}}\right)$  לחיצה על  $\left(\widehat{\mathbb{A}}\right)$  מציגה את זמן שמירת הזמן הנוכחי בתצוגה התחתונה. לחיצה על חוזר שוב לתצוגת שעון העצר הרגילה.

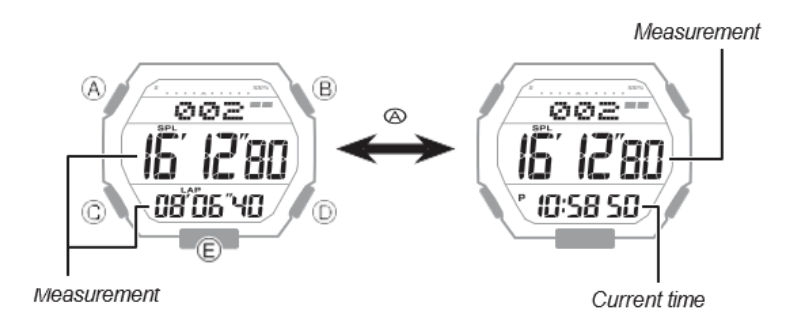

צפייה בנתוני זמן נמדד

צפייה ברשומות Lap/Split

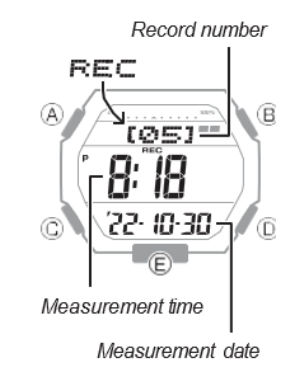

אתה יכול להשתמש בפעולה למטה כדי להציג זמני פיצול וזמני הקפה.

## .1 היכנסו למצב אחזור

זה גורם להופעת מספר הרשומה והתאריך העדכניים ביותר.

- . לחץ על  $\circledR$  כדי לעבור בין מספרי הרשומות.
- בכל פעם שתלחץ על  $\mathbb A$ , יופיע מספר הרשומה הישנה הבאה.

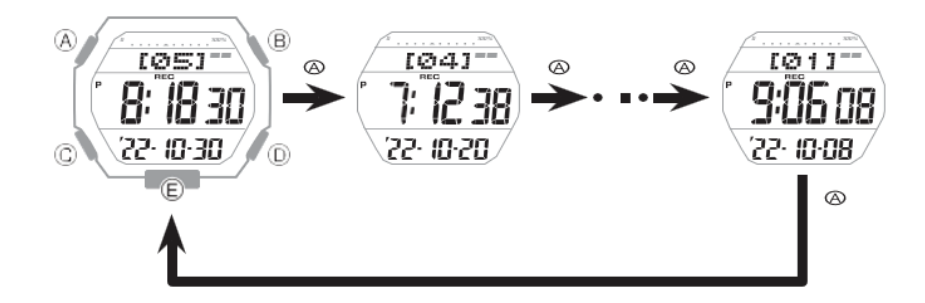

. השתמש ב-D ו-© כדי להציג את ערך המדידה הרצוי.  $\mathbb C$ 

[LAP[: זמן הקפה

[SPL[: זמן פיצול

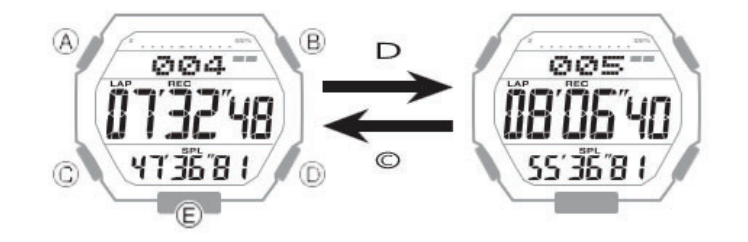

הערה

• נוצר רישום של הנתונים הנמדדים ומוקצה מספר עבור כל פעולת מדידה (מההתחלה ועד התחנה).

מחיקת שיא הקפה/פיצול מסוים

השתמש בהליך שלהלן כדי למחוק שיא הקפה/פיצול שנבחר.

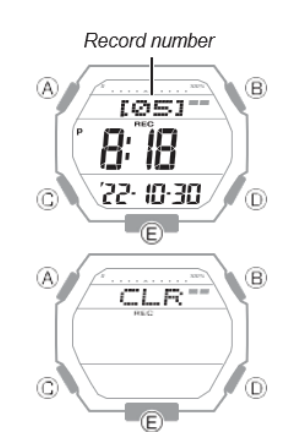

.1 היכנסו למצב אחזור.

. לחץ על  $\textcircled{A}$  כדי להציג את מספר רשומת ההקפה/פיצול שברצונך למחוק.

• כל לחיצה על  $\mathbb A$  מתקדמת למספר שיא ההקפה/הפיצול הבא.

.3 החזק את D ו לחוץ בו-זמנית למשך שתי שניות לפחות. שחרר את הכפתורים כאשר [CLR [ מפסיק להבהב.

פעולה זו מוחקת את שיא ההקפה/פיצול המוצג.

הערה

• לא ניתן למחוק רישומת הקפה/פיצול בזמן שמדידת זמן חלוף של שעון עצר מתבצעת.

מחיקת כל הרשומות

אתה יכול להשתמש בהליך שלהלן כדי לנקות את כל רשומות ההקפה/פיצול בזיכרון השעון.

ָחשׁוּב!

• לא ניתן לבצע פעולה זו בזמן שעוברת פעולת מדידת זמן חלוף של שעון העצר.

.1 היכנסו למצב אחזור. בחירת מצב..

.2 החזק את D ו- לחוץ בו-זמנית למשך חמש שניות לפחות. שחרר את הכפתור כאשר [ CLR ALL [מפסיק להבהב.

[CLR [מהבהב ולאחר מכן מפסיק להבהב כדי לציין שרשומה של ההקפה/פיצול המוצגת נמחקה. שמירה על

לחצנים לחוץ יגרום ל-[ALL [להבהב ולאחר מכן להפסיק להבהב כדי לציין שכל רשומות ההקפה/פיצול נמחקו.

# ָשׁעוֹן טיימר

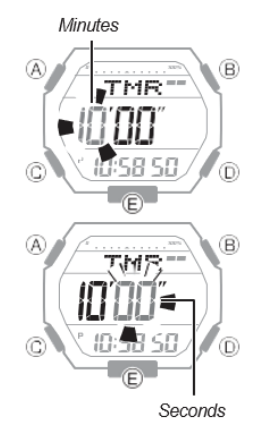

הטיימר סופר לאחור מזמן התחלה שצוין על ידך. השעון מצפצף במשך 10 שניות עם סיום הספירה לאחור.

• הצפצוף מושתק במקרים המתוארים להלן.

- כאשר כוח הסוללה נמוך.

הגדרת זמן התחלת הטיימר

ניתן להגדיר את זמן ההתחלה ביחידות של שנייה אחת עד 60 דקות.

• אם מתבצעת פעולת ספירה לאחור של טיימר, אפס את הטיימר לשעת ההתחלה הנוכחית שלו לפני ביצוע פעולה זו

. החזק את  $\widehat{\mathsf{A}}$  לחוץ למשך שתי שניות לפחות.

זה גורם לספרות הדקות של שעת ההתחלה הנוכחית של הטיימר להבהב.

. השתמש ב-D ו- $\rm C$  כדי לשנות את הגדרת דקות הטיימר.

. $\odot$  הקש על  $\odot$ 

זה גורם לספרות השניות להבהב.

. השתמש ב-D ו-© כדי לשנות את הגדרת שניות הטיימר.

.5 לחץ על  $\widehat{\mathbb{A}}$  כדי לצאת ממסך ההגדרות.

הערה

• הגדרת זמן של 0 דקות 00 שניות מציינת זמן התחלה של ספירה לאחור של 60 דקות.

שימוש בטיימר

פעולה טיפוסית מוצגת להלן.

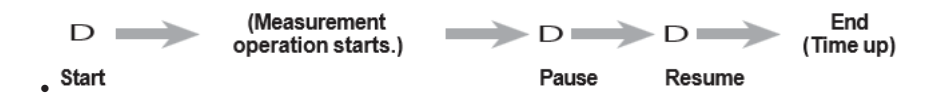

השעון מצפצף במשך 10 שניות עם סיום הספירה לאחור.

• כדי לעצור פעולת ספירה לאחור, השהה אותה תחילה ולאחר מכן הקש . זה יאפס את הטיימר לשעת ההתחלה שלו.

עצירת ביפר הטיימר

לחיצה על כפתור כלשהו בזמן צפצוף הטיימר מפסיקה אותו.

זמן כפול

זמן כפול מאפשר לך להגדיר את השעה הנוכחית באזור זמן אחר בנוסף לזמן המיקום הנוכחי שלך.

הגדרת הגדרות זמן כפול

. החזק את  $\widehat{\mathbb A}$  לחוץ למשך שתי שניות לפחות. שחרר את הלחצן כאשר ספרות השעה של השעון הכפול בתצוגה העליונה מתחילות להבהב.

. השתמש ב-D ו- $\rm C$  כדי לשנות את הגדרת השעה.  $2$ 

. $\circledR$  הקש על  $\circledR$  .

זה גורם לספרות הדקות של הזמן הכפול להבהב.

. השתמש ב-D ו- $\copyright$  כדי לשנות את הגדרת הדקות.

• ניתן לשנות את ההגדרה במרווחים של 15 דקות.

.5 לחץ על  $\widehat{A}$  כדי לצאת ממסר ההגדרות.

החלפת זמן המיקום הנוכחי שלך וזמן כפול

.1 היכנס למצב זמן כפול. בחירת מצב.

. החזק את  $\copyright$  לחוץ למשך שתי שניות לפחות.

זה מחליף את זמן המיקום הנוכחי שלך וזמן כפול.

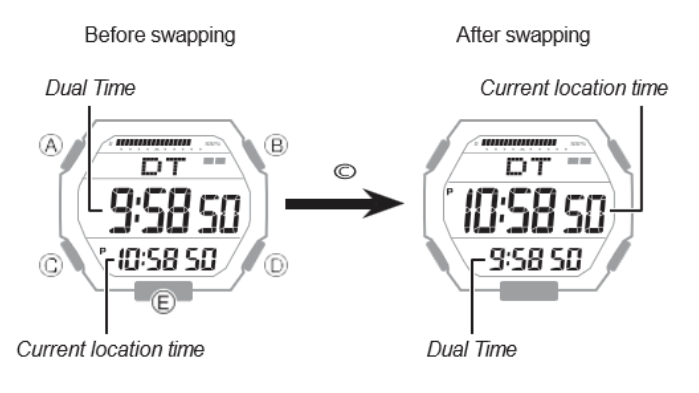

הערה

• פונקציה זו שימושית כאשר אתה צריך לעבור לאזור זמן אחר.

שעון מעורר ואות זמן לפי שעה

השעון יצפצף כשתגיע לזמן התראה. אתה יכול להגדיר עד חמש אזעקות שונות. אות הזמן השעה גורם לשעון לצפצף כל שעה בשעה.

הגדרת שעון מעורר

.1 לחץ על D כדי לגלול בין מספרי האזעקה ([1AL [עד [5AL ([עד להצגת מספר האזעקה שברצונך להגדיר.

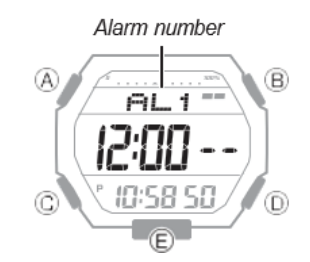

. החזק את  $\widehat{\! \mathrm{A}}$  לחוץ למשך שתי שניות לפחות. שחרר את הכפתור כאשר ספרות השעה  $2$ מתחילות להבהב.

. השתמש ב-D ו- $\copyright$  כדי לשנות את הגדרת השעה.

• אם אתה משתמש בזמן של 12 שעות, [P [מציין m.p.

. הקש על  $\circledR$ .

זה גורם לספרות הדקות להבהב.

.5 השתמש ב-D ו- $\copyright$  כדי לשנות את הגדרת הדקות.

. לחץ על  $\widehat{A}$  כדי לצאת ממסך ההגדרות.  $6$ 

הערה

• ביפר יישמע למשך 10 שניות כדי ליידע אותך מתי מגיעה שעת ההתראה.

הפעלה/השבתה של אזעקה או אות זמן שעה

.1 לחץ על D כדי לגלול בין מספרי האזעקה ([1AL [עד [5AL ([ומסכי אות הזמן השעה ([SIG ([עד שיוצג המסך שברצונך להגדיר.

. לחץ על  $\mathbb C$  כדי להחליף את האזעקה המוצגת או את אות הזמן השעה בין מופעל לכבוי.

[מופעל]: מופעל

[- -]: כבוי

עצירת אזעקה

לחיצה על לחצן כלשהו בזמן שהביפר נשמע מפסיקה אותו.

קביעת מצב הפעלה/כיבוי של אזעקה

הפעלת אזעקה או אות הזמן השעה גורמת להופעת המחוון המתאים בתצוגה. מחוון ההתראה פועל מוצג כאשר התראה אחת או יותר מופעלת.

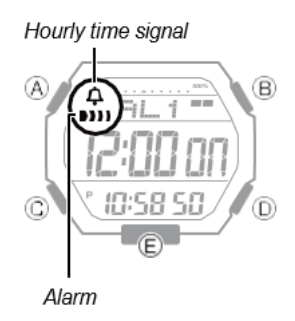

תאורה

לשעון יש נורת לד שניתן להדליק לקריאה בחושך.

הארת הפנים באופן ידני

לחיצה על B מדליקה את התאורה.

• נורית ה-LED תכבה אוטומטית אם האזעקה תתחיל להישמע.

ציון משך ההארה

אתה יכול לבחור 1.5 שניות או שלוש שניות כמשך ההארה.

.1 היכנסו למצב שמירת זמן. בחירת מצב..

. החזק את  $\circledR$  לחוץ למשך שתי שניות לפחות. שחרר את הלחצן כאשר [SET] מפסיק להבהב.

. לחץ על  $\copyright$  תשע פעמים כדי להציג את [LT].

.4 לחץ על D כדי לעבור בין שתי הגדרות משך ההארה.

[1]: תאורה של 1.5 שניות

[3]: תאורה של 3 שניות

.5 לחץ על  $\widehat{\mathbb{A}}$  כדי לצאת ממסך ההגדרות.

הפעלת צליל פעולת הלחצן

השתמש בהליך שלהלן כדי להפעיל או לבטל את הצליל שנשמע כאשר אתה לוחץ על כפתור.

מוצג כאשר צליל פעולת הלחצן מושבת.  $\boldsymbol{\mathcal{X}}\boldsymbol{.}$ 

.1 החזק את  $\circledR$  לחוץ למשך שתי שניות לפחות. שחרר את הלחצן כאשר [SET] מפסיק להבהב.

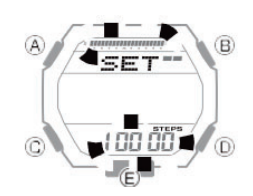

. לחץ על  $\mathbb O$  שמונה פעמים כך ש-[KEY] או [MUTE] מהבהב בתצוגה.

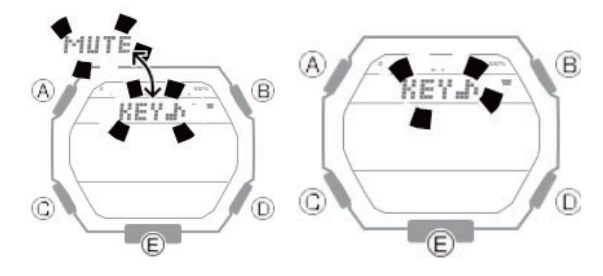

.3 לחץ על D כדי להחליף את צליל פעולת הלחצן בין מופעל לבלתי זמין.

[KEY[: צליל הפעולה מופעל. [השתקה]: צליל הפעולה מושבת.

לחץ על  $\textcircled{A}$  כדי לצאת ממסך ההגדרות. $\ast$ 

החלפת סוללה

כאשר מתח הסוללה מתרוקן, יתחיל להבהב וחלק מהפונקציות יושבתו. אם ממשיך להבהב, החלף את הסוללה

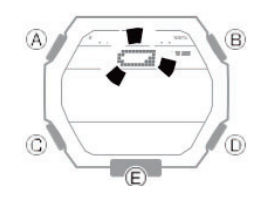